### 配件

妙控鼠标 2 和妙控键盘已与 iMac 配对。如 果随 iMac 购买了妙控板 2 或配有数字小键 盘的妙控键盘, 这些设备也已配对。若要打 开、请拨动开关使绿色可见。

#### 使用鼠标和键盘

若要为设备充电或再次配对设备,请使用随 附的闪电转 USB 连接线将设备与 iMac 相 连。在 Bluetooth® 菜单中查看电池电量和 连接状态。 如果蓝牙菜单未显示,请打开 "系 统偏好设置"点按 "蓝牙" 然后选择 "在菜 单栏中显示蓝牙"。

若要个性化设备的使用方式, 请打开 "系统偏 好设置"并选择"键盘"、"鼠标"或"触控板"。 。点按标签以探索每个设备的手势和选项

#### 获取《iMac 概要》手册

在《iMac 概要》 手册中进一步了解有关 设置和使用 iMac 的信息。 若要查看该手册。 请访问: help.apple.com/imac。

#### 支持

有关详细信息, 请访问: www.apple.com/ cn/support/imac。 若要联系 Apple 请访 间: support.apple.com/zh-cn/contact。

# $\triangle$  iMac

某些功能并非在所有区域都可用。 © 2018 Apple Inc. 保留一切权利。 Bluetooth® 文字标记和标志是 Bluetooth SIG. Inc. 拥有的注册商标。 Apple 经许可后使用此类标记。 Designed by Apple in California. Printed in XXXX. CH034-02719-A

## 欢迎使用您的 iMac

按下电源按钮来启动 iMac。 "设置助理" 会引导您设置并运行电脑。

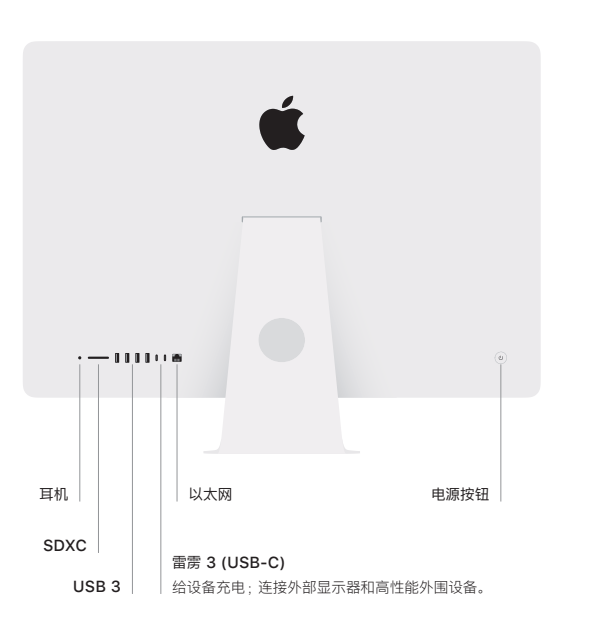

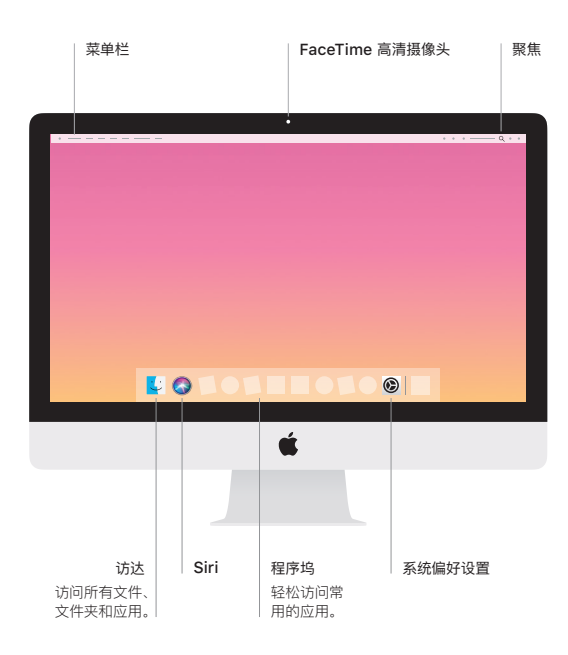